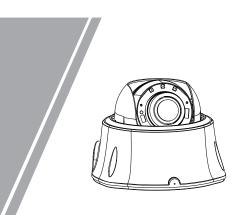

Vandal Dome Network Camera **Quick Setup Guide** 

## Precautions

Fully understand this document before using this device, and strictly observe rules in this document when using this device. If you install this device in public places, provide the tip "You have entered the area of electronic surveillance" in an eye-catching place. Failure to correctly use electrical products may cause fire and severe injuries.

|        | It alerts you to moderate dangers which, if not avoided, may cause minor or moderate injuries.                                                       |
|--------|----------------------------------------------------------------------------------------------------|
|        | It alerts you to risks. Neglect of these risks may<br>cause device damage, data loss, device<br>performance deterioration, or unpredictable results. |
| Ο ΝΟΤΕ | It provides additional information.                                                                                                    |

## 

- · Strictly observe installation requirements when installing the device. The manufacturer shall not be held responsible for device damage caused by users' non-conformance to these requirements.
- Strictly conform to local electrical safety standards and use power adapters that are marked with the LPS standard when installing and using this device. Otherwise, this device may be damaged
- Use accessories delivered with this device. The voltage must meet input voltage requirements for this device.
- · If this device is installed in places with unsteady voltage, ground this device to discharge high energy such as electrical surges in order to prevent the power supply from burning out.
- When this device is in use, ensure that no water or any liquid flows into the device. If water or liquid unexpectedly flows into the device, immediately power off the device and disconnect all cables (such as power cables and network cables) from this device

· Do not focus strong light (such as lighted bulbs or sunlight) on

this device. Otherwise, the service life of the image sensor may be shortened.

· If this device is installed in places where thunder and lightning frequently occur, ground the device nearby to discharge high energy such as thunder strikes in order to prevent device damage.

## 

- · Avoid heavy loads, intensive shakes, and soaking to prevent damages during transportation and storage. The warranty does not cover any device damage that is caused during secondary packaging and transportation after the original packaging is taken apart
- Protect this device from fall-down and intensive strikes, keep the device away from magnetic field interference, and do not install the device in places with shaking surfaces or under shocks. · Clean the device with a soft dry cloth. For stubborn dirt, dip the
- cloth into slight neutral cleanser, gently wipe the dirt with the cloth, and then dry the device. • Do not jam the ventilation opening. Follow the installation
- instructions provided in this document when installing the device. · Keep the device away from heat sources such as radiators,
- electric heaters, or other heat equipment. Keep the device away from moist, dusty, extremely hot or cold places, or places with strong electric radiation.
- · If the device is installed outdoors, take insect- and moistureproof measures to avoid circuit board corrosion that can affect monitorina.
- · Remove the power plug if the device is idle for a long time.

## **Open Package Examination**

Open the package, check the appearance of product for no obvious damage, and confirm the item list for table 1-1 is consistent

## Table 1-1 Packing list

| Component                                  | М | L | Remark   |
|--------------------------------------------|---|---|----------|
| Vandal Dome Network Camera                 | 1 | 1 |          |
| Quick Setup Guide                          | 1 | 1 |          |
| CD-ROM                                     | 1 | 1 |          |
| Installation location sticker              | 1 | 1 |          |
| T10 Screw driver                           | 1 |   |          |
| T15 Screw driver                           |   | 1 |          |
| Plug wrench                                |   | 1 |          |
| Swell plastic buttonq5.6×29mm              | 3 | 3 |          |
| Stainless self-tapping screw<br>PA4.0×30mm | 3 | 3 |          |
| Network access port protective cover       | 1 | 1 |          |
| Waterproof rubber seal                     | 1 | 1 |          |
| Video patch cord                           | 1 | 1 |          |
| Terminal block                             | 2 | 2 | Optional |
| Bottom cover seal ring                     | 1 |   |          |

## **Device Structure**

## 2.1 Device Ports

### **NOTE**

Different device may have different ports and multi-head cable, please refer to the actual product.

2.2 Camera Dimensions

Different device may have different dimensions, please refer to the actual product.

Figure 2-3 Dimensions (Unit:mm)

## **M** Structure

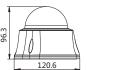

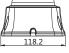

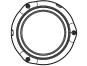

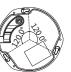

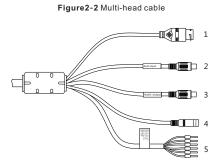

## Table 2-2 Multi-head cable description

| ID | Core                     |                 | Remark                                                                                                 |          |  |  |
|----|--------------------------|-----------------|----------------------------------------------------------------------------------------------------|----------|--|--|
| 1  | Network<br>access port   | Connect cable.  |                                                                                                    |          |  |  |
| 2  | Audio input<br>port      |                 | Receives an analog audio signal<br>from devices such as a sound pickup<br>device.                      |          |  |  |
| 3  | Audio output<br>port     | Connect such as | audio<br>function                                                                                      |          |  |  |
| 4  | Power supply<br>(DC 12V) | power s         | Connects to a 12V direct current (DC)<br>power supply or 24V alternating<br>current (AC) power supply. |          |  |  |
| 5  | Gray core                | Alarm ou        | Applied                                                                                                |          |  |  |
|    | Purple core              | Alarm ou        |                                                                                                    |          |  |  |
|    | Yellow core              | Alarm in        | alarm                                                                                                  |          |  |  |
|    | Orange core              | Alarm in        | function                                                                                               |          |  |  |
|    | Green core               | RS485+          | Connects an external Pan                                                                               | Optional |  |  |
|    | Blue core                | RS485-          | Tilt Zoom                                                                                              |          |  |  |

# Figure 2-1 Hardware ports м

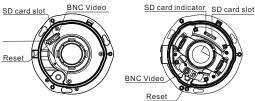

## Table 2-1 Hardware ports description

| Port Name            | Description                                                                                                    |  |
|----------------------|----------------------------------------------------------------------------------------------------|--|
| SD card slot         | Install a SD card.<br>Before install a SD card, verify the card not in<br>write protection state.<br>Before remove the SD card. Verify the card not<br>in write protection state. Otherwise, the data<br>may be lost, or the SD card may be damaged. |  |
| SD card<br>indicator | Indicate the card status, the status is described<br>as follows:<br>• Off: No card is inserted<br>• On: A SD card is inserted.                                                                                                    |  |
| Reset button         | Restores the camera to the factory settings by pressing and holding this button for more than five seconds.                                                                                                    |  |
| BNC Video            | Sends an analog video signal. You can connect<br>the camera to a TV monitor through this port to<br>view the analog video.                                                                                                    |  |

• All complete products sold by the manufacturer are delivered

- along with nameplates, quick setup guide and accessories after strict inspection. The manufacturer shall not be held responsible for counterfeit products. The manufacturer will update this manual according to product
- function enhancement or changes and regularly update the software and hardware described in this manual. Update information will be added to new versions of this manual without
- prior notice. This manual may contain misprints, technology information that is not accurate enough, or product function and operation description that is slightly inconsistent with the actual product,
- the final interpretation of company is as a standard. This manual is only for reference and does not ensure that the
- information is totally consistent with the actual product. For consistency, see the actual product.

## **NOTE**

For more information, please refer to CD and website

L Structure

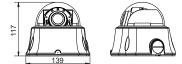

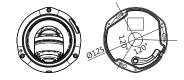

# Device Installation

## 

To avoid moisture influence, install the dome cover at least half an hour after the camera is installed and powered on.

### Installation Steps:

Step 1 Use the screwdriver in the accessory package to unscrew the three screws on the dome cover. The camera is opened, as shown in figure 3-1.

Figure 3-1 Opening camera Figure 3-2 Fixing the camera

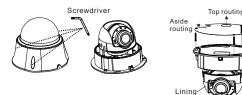

- Step 2 Stick the Installation location sticker on the Installation surface, Drill three holes based on the marks on the sticker. Drive the swell plastic buttons into the holes.
- Step 3 Install the bottom cover sealing ring included in accessories on the groove(For M structure). Mount the camera on the ceiling (wall) and fasten the fixing screws, as shown in figure 3-2.
- Step 4 Connect the multi-connector cable.

#### **NOTE**

- you can route cables from the top or from aside. If you use the top routing method, drill a hole in the surface first. If you use the aside routing method. When you route cables from aside, Please route the multi-head cable out from the side gap at the bottom of the camera(If a plug included, use the plug wrench to unscrew it first)
- Step 5 Remove the lining of camera, Use the Video patch cord in the accessory package to connect the second video port. Then view the video, adjust the lens angle horizontally and vertically, adjust the lens focal length and video angle range, and insert the SD card. as shown in figure 3-3. Step 6 Install back the camera lining and fix the upper cover as shown in figure 3-4.

Figure 3-3 Adjusting the camera

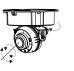

Quick Configuration(e.g IE)

## 4.1 Login

Step 1 Open the Internet Explorer, enter the IP address of IP camera (default value: 192.168.0.120) in the address box, and press Enter. The login page is displayed. as shown in figure 4-1.

Step 2 Input the user name and password.

## **NOTE**

The default user name is admin. The default password is admin. Change the password when you log in the system for first time to ensure system security

You can change the system display language on the login page.

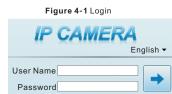

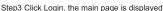

4.2 Modify IP address

Choose Configuration > Device > Local Network, the Local Network page is displayed.

Enter the IP address in the IP Address box and click Apply as shown in figure 4-2.

After the success of the IP address setting, please use the new IP address to log in the Web interface.

## Figure 4-2 Local Network

| P Protocol           | IPV4 V          |
|----------------------|-----------------|
| DHCP                 | OFF             |
| IP Address           | 192.168.241.107 |
| Subnet Mask          | 255.255.255.0   |
| Default Gateway      | 192.168.241.1   |
| Preferred DNS Server | 192.168.0.1     |
| Alternate DNS Server | 192.168.0.2     |
| MTU(800-1500)        | 1500            |

### 4.3 Browsing Video

To ensure the real-time video can be played properly, you must perform the following operation when you log in the web for the first time:

- Step 1 the Internet Explorer. Choose Tools > Internet options > Security > Trusted sites > Sites, in the display dialog box, click Add, as shown in figure 4-3.
- Step 2 In the Internet Explorer, choose Tool > Internet Options > Security > Customer level, and set Download unsigned ActiveX control and initialize and script ActiveX controls not marked as safe for scripting under ActiveX controls and plug-ins to Enable, as shown in figure 4-4.

## Figure 4-3 Adding a trusted site

| Select a zone to view or change security settings.                                                                                                    |                                           |
|----------------------------------------------------------------------------------------------------|-------------------------------------------|
| Trusted sites<br>This zone contains websites that you<br>trust not do danage your computer or<br>your files.<br>You have websites in this zone.                                                                                                    | nove websites from this zone. All website |
|                                                                                                    |                                           |
| Security level for this zone Vou can add and rer<br>this zone will use the                                                                                                    | zone's security settings.                 |
| Security level for this zone Viou can add and ren<br>Allowed levels for this zone: All                                                                                                    | zone's security settings.                 |
| Security level for this zone will use the<br>Allowed levels for this zone: All<br>- ( - Lewe                                                                                                    | zone's security settings.                 |
| Security level for this zone will use the<br>Allowed levels for this zone: All<br>- Low Allowed levels for this zone: All<br>- Minimi sufequards and warning promotes are provided<br>Add this website to the zone<br>- Minimi sufequards and warning promotes are provided                                                                                                    | zone's security settings.                 |
| Security (revel for this zone will use the<br>Allowed levels (the targets all<br>Allowed levels (the targets all<br>- Phone single-single-single             | zone's security settings.                 |
| Security read for the same All Aboved free for the same All Composition Composition Compo                | zone's security settings.                 |
| Statust year for this same<br>Aboved lives for the same: All<br>the same statust for the same: All<br>the same statust for the same and same and         | zone's security settings.                 |
| Statusty perform that same<br>Aboved there for that same all<br>the same all the that same all<br>the same all the that same all the same<br>the same all the same all the same all the same<br>the same all the same all the same all the same all the same<br>the same all the same all the same all the same all the same all the same<br>performance all the same all the same | zone's security settings.                 |
| Statusty performs for the same<br>Aboved levels for the same: All<br>Comparison of the same and the same and the            | zone's security settings.                 |
| Statusty perform that same<br>Aboved there for that same all<br>the same all the that same all<br>the same all the that same all the same<br>the same all the same all the same all the same<br>the same all the same all the same all the same all the same<br>the same all the same all the same all the same all the same all the same<br>performance all the same all the same | zone's security settings.                 |

## Figure 4-4 Configuring ActiveX control and plug-in

| Internet Options                                                                                                    | <u>? ×</u>                                                                                                    |
|----------------------------------------------------------------------------------------------------|----------------------------------------------------------------------------------------------------|
| General Security Privacy Content Connections Progra                                                                                                    | ams Advanced                                                                                                    |
| Select a zone to view or change security settings.                                                                                                    | Security Settings – Internet Zone<br>Settings<br># Annex controls and plag as<br># Annex controls and plag as<br># Annex controls and plag as                                                                                                    |
| Internet Local intranet Trusted sites Restricted sites Internet Internet Internet Internet Internet websites, except those listed in trusted and restricted arone | Stess  C Deadle  C Deadle C Deadle C Deadle C Deadle C Deadle C Deadle C Deadle C Deadle C Deadle C Deadle C Deadle C Deadle C Deadle C Deadle C Deadle C Deadle C Deadle C Dead |
| - Security jevel for this zone                                                                                                    | <ul> <li>Enable</li> <li>Display sides and estimation on a submane that does not use</li> </ul>                                                                                                    |
|                                                                                                    | auk level  Reset custon settings                                                                                                    |
|                                                                                                    | Reset to: Medum-high (default)     Reset      Reset to: Medum-high (default)     Reset      CK Cance                                                                                                    |

Step 3 Download and install the player control as prompted.

## **NOTE**

If the repair tips displayed when installing the control, please ignore the prompt, and continue the installation, the login page is displayed when the control is loaded.

To browse a real-time video, click Live Video, The Live Video page is displayed, as shown in figure 4-5.

#### Figure 4-5 Live Video

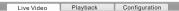

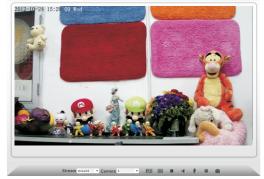

## 4.4 Two-way audio

**NOTE** 

Partial camera do not support two-way audio, this section do not annly

### Connection .

Step 1 Connect microphone to audio input interface of camera. Step 2 Connect speaker to the PC audio output interface. Step 3 Log in camera Web, click sto turn on two-way audio.

## 4.4.2 PC => Camera

Step1 Connect microphone to PC audio input interface. Step2 Connect speaker to camera audio out interface. Step3 Log in camera Web, click 🔩 to turn on two-way audio.

### 4.5 Alarm Configuration

### NOTE

Partial camera do not support alarm, this section do not apply.

#### Alarm input and Alarm output connection:

- Step1 Connect alarm input device to Alarm IN0 and Alarm COM0 of multi-head cable.
- Step2 Connect alarm output device to Alarm OUT1 and Alarm COM1 of multi-head cable, alarm output interface can connect to normal open device only.
- Step3 Log in Web, Choose Configuration>Alarm>I/O Alarm, set the parameters as shown in figure 4-6.
- Step4 Choose Configuration>Alarm>I/O Alarm Linkage enable the I/O Alarm and set the parameters of Schedule Setting.

#### Figure 4-6 Alarm

| I/O Alarm                    |               |
|------------------------------|---------------|
|                              |               |
| Alarm input                  | 1 *           |
| Name                         | 1             |
| Valid Voltage Level          | High -        |
|                              | ×             |
|                              |               |
| Alarmoutput                  | 1             |
| Name                         |               |
| Valid Signal                 | Close •       |
| Alarm Output Mode            | Switch Mode • |
| Alarm Time(ms)(0:Continuous) | 0             |
|                              | × .           |
|                              |               |
| Manual Control               | Start Stop    |
|                              |               |
|                              | Refresh       |

## lazardous Substance Declaration

|                             | Hazardous Substance or Element |                 |                 |                                  |                                        |                                             |
|-----------------------------|--------------------------------|-----------------|-----------------|----------------------------------|----------------------------------------|---------------------------------------------|
| Component                   | Plumbum<br>(Pb)                | Mercury<br>(Hg) | Cadmium<br>(Cd) | Hexavalent<br>Chromium<br>(Cr6+) | Polybromina-<br>ted Biphenyls<br>(PBB) | Polybrominated<br>Diphenyl Ethers<br>(PBDE) |
| Structural<br>part          | ×                              | 0               | 0               | 0                                | 0                                      | 0                                           |
| Board/<br>circuit<br>module | ×                              | 0               | 0               | 0                                | 0                                      | 0                                           |
| Cable<br>connector          | ×                              | 0               | o               | 0                                | 0                                      | o                                           |
| Accessor-<br>ies            | ×                              | 0               | 0               | 0                                | 0                                      | 0                                           |

NOTE

- O: indicates that the concentration of the hazardous substance in all homogeneous substances of the component is within the limit specified in SJ/T 11363-2006 Requirements for Concentration Limits for Certain Hazardous Substances in Electronic Information Products.
- ×: indicates that the concentration of the hazardous substance in at least one homogeneous substance of the component exceeds the limit specified in SJ/T 11363-2006 Requirements for Concentration Limits for Certain Hazardous Substances in Electronic Information Products.

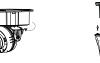

cove

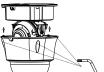

Figure 3 - 4 Fixing the upper

4.4.1 Camera - PC